## *Texte schneller verschieben*

Zwar lassen sich Texte und Bilder auch über Ausschneiden und Einfügen verschieben, mit Maus und Tastatur geht es jedoch oft sehr viel einfacher.

Platzieren Sie die Einfügemarke vor einem Absatz oder Bild, das Sie verschieben möchten, und drücken Sie »Alt+Umschalt« in Kombination mit den Pfeiltasten nach oben und nach unten.

Noch bequemer: Markieren Sie einen Text, den Sie verschieben möchten, und klicken Sie an der gewünschten Stelle mit der rechten Maustaste, während Sie die Strg+Taste gedrückt halten.

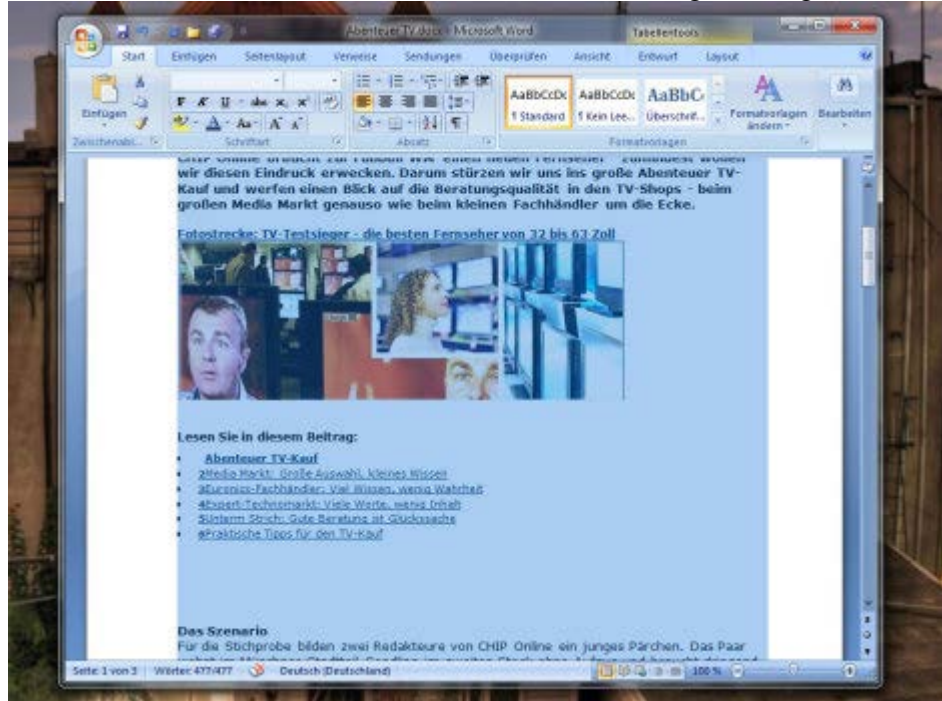